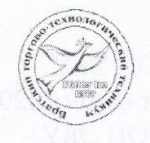

Государственное бюджетное профессиональное образовательное учреждение Иркутской области «Братский торгово-технологический техникум»

> **УТВЕРЖДЕНА** приказом директора от 09.09.2020г. №114/о Директор М.Н. Староверова mas **ГБПОУ ИО**

 $5777$ 

 $M12$ 

Дополнительная профессиональная программа повышения квалификации

#### **ИНТЕРНЕТ-МАРКЕТИНГ**

Категория слушателей: граждане имеющие (получающие) образование СПО и (или) ВО

Уровень квалификации: повышение квалификации

Объем: 50 часов

Форма обучения: очная

Организация обучения: единовременно, 6 недель

Рассмотрено на заседании МОП ЭиУ Протокол № 1 от 05.09.2020 г. Председатель МОП ЭиУ Hart-О.С. Напреева

Организация-разработчик:

Государственное бюджетное профессиональное образовательное учреждение Иркутской области «Братский торгово-технологический техникум» (далее - ГБПОУ ИО  $\overline{b}$ TTT)

Разработчики программы: Карпова Нина Ивановна, преподаватель Тимошенко Анастасия Геннадьевна, преподаватель Леонова Евгения Викторовна, преподаватель

# **СОДЕРЖАНИЕ**

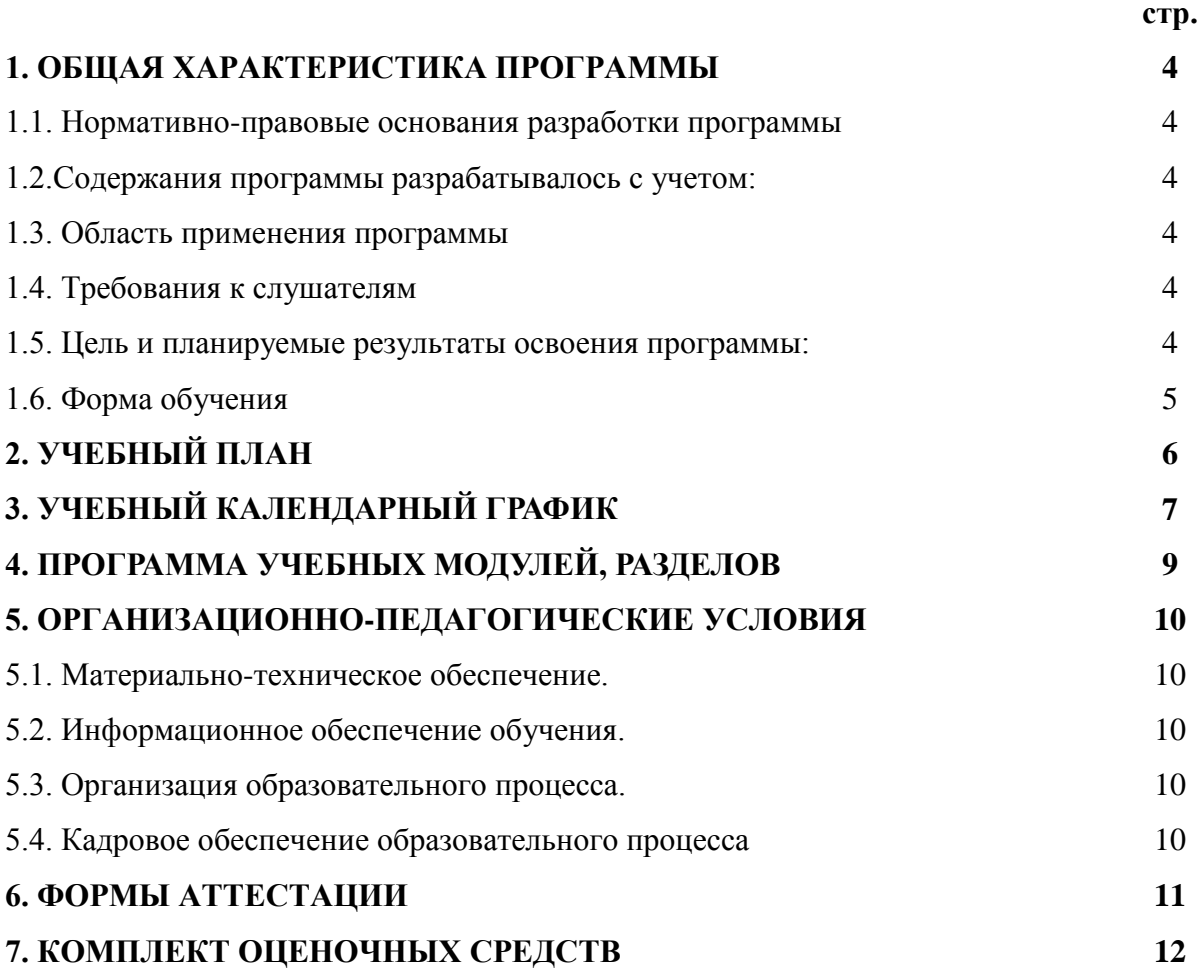

# **1. ОБЩАЯ ХАРАКТЕРИСТИКА ПРОГРАММЫ**

### **1.1. Нормативно-правовые основания разработки программы**

Нормативную правовую основу разработки программы составляют:

 Федеральный закон от 29.12.2012 № 273-ФЗ «Об образовании в Российской Федерации», принят Государственной Думой 21.12.2012 года, одобрен Советом Федерации 26.12.2012 года (с изм. и доп.);

 Приказ Минобрнауки России от 01.07.2013 №499 «Об утверждении Порядка организации и осуществления образовательной деятельности по дополнительным профессиональным программам»;

 Устав государственного бюджетного профессионального образовательного учреждения Иркутской области «Братский торгово-технологический техникум» (далее - ГБПОУ ИО БТТТ)

Локальные нормативно-правовые акты ГБПОУ ИО БТТТ.

#### **1.2. Содержания программы разрабатывалось с учетом:**

1. Приказ Министерства труда [и социальной защиты Российской Федерации](http://www.consultant.ru/document/cons_doc_LAW_324735/) от 19.02.2019 № [95н «Об утверждении профессионального стандарта «Специалист по](http://www.consultant.ru/document/cons_doc_LAW_324735/)  интернет-маркетингу» [\(зарегистрировано в Минюсте России 16.05.2019 №](http://www.consultant.ru/document/cons_doc_LAW_324735/) 54635)

### **1.3. Область применения программы**

Дополнительная профессиональная программа повышения квалификации (далее программа) предназначена для подготовки граждан имеющих (получающих) СПО и (или) ВО.

#### **1.4. Требования к слушателям**

К освоению программы допускаются лица, имеющие навыки пользователя персонального компьютера и поиска информации в Интернете, практический опыт использования информационных образовательных технологий, а также были готовы принимать новые идеи и реализовывать их на практике.

| Виды<br>деятельности/<br>трудовые<br>функции                        | Профессиональные<br>компетенции                                                                                               | Умения                                                                                                    | Знания                                                                                                    |
|---------------------------------------------------------------------|----------------------------------------------------------------------------------------------------|----------------------------------------------------------------------------------------------------|----------------------------------------------------------------------------------------------------|
|                                                                     | $\mathfrak{D}$                                                                                                    | 4                                                                                                    | 5                                                                                                    |
| ВД 1<br>Продвижение<br>товаров, работ и<br>услуг в сети<br>Интернет | ПК 1.1. Участвовать в<br>проведении маркетинговых<br>исследований рынка,<br>разработке и реализации<br>маркетинговых решений. | У1. Определять и<br>сегментировать целевую<br>аудиторию.<br>У2. Проводить анализ<br>конкурентов.                               | 31. Основные сведения об<br>интернет-маркетинге.<br>32. Принципы определения и<br>сегментирования целевой<br>аудитории.<br>33 Методы и принципы<br>анализа конкурентов в<br>интернет-среде. |
|                                                                     | ПК 1.2. Разрабатывать<br>маркетинговые стратегии<br>продвижения в сети<br>интернет.                                           | УЗ. Разрабатывать УТП.<br>У4. Составлять контент-<br>план.<br>У5. Определять<br>популярные социальные<br>сети для продвижения. | 34. Принципы разработки<br>УTП.<br>35. Принципы составления<br>контент-плана.<br>36. Способы реализации<br>продвижения в социальных<br>сетях.                                               |
|                                                                     | ПК 1.3. Организовывать<br>работу по привлечению<br>трафика на площадки и                                                      | Уб. Создавать группы в<br>соц. сетях и контент для<br>размещения.                                                              | 37. Назначение e-mail<br>рассылок.<br>38. Процесс создания и                                                                                                    |

**1.5. Цель и планируемые результаты освоения программы:** 

В рамках программы осваиваются следующие умения и знания.

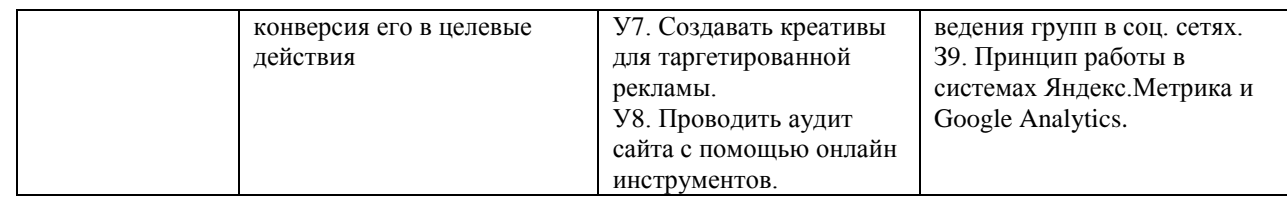

# **1.6** Форма обучения очная

# **2. УЧЕБНЫЙ ПЛАН**

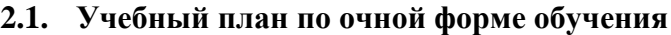

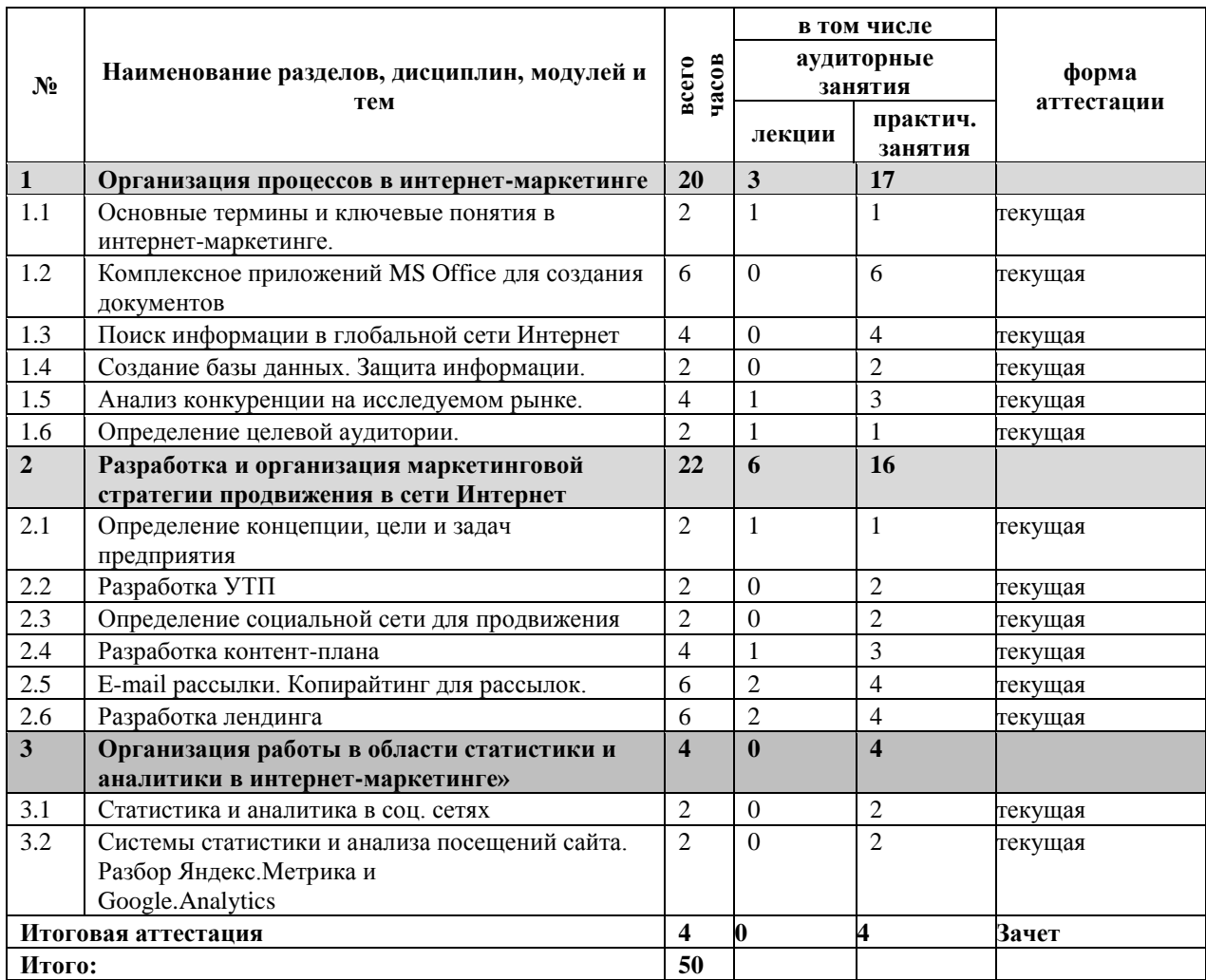

# **3. УЧЕБНЫЙ ГРАФИК**

## **3.1. Форма обучения**

Для реализации программы предусмотрена очная форма обучения.

# **3.2. Сроки реализации**

Календарные сроки реализации программы устанавливаются Учреждением в соответствии с потребностями слушателей на основании плана-графика или договора возмездного оказания услуг.

# **3.3. Срок освоения**

Срок освоения программы по очной форме обучения составляет 50 часов, программа может быть реализована единовременно в течение 6 недель (по 4 часа в день, 2 раза в неделю).

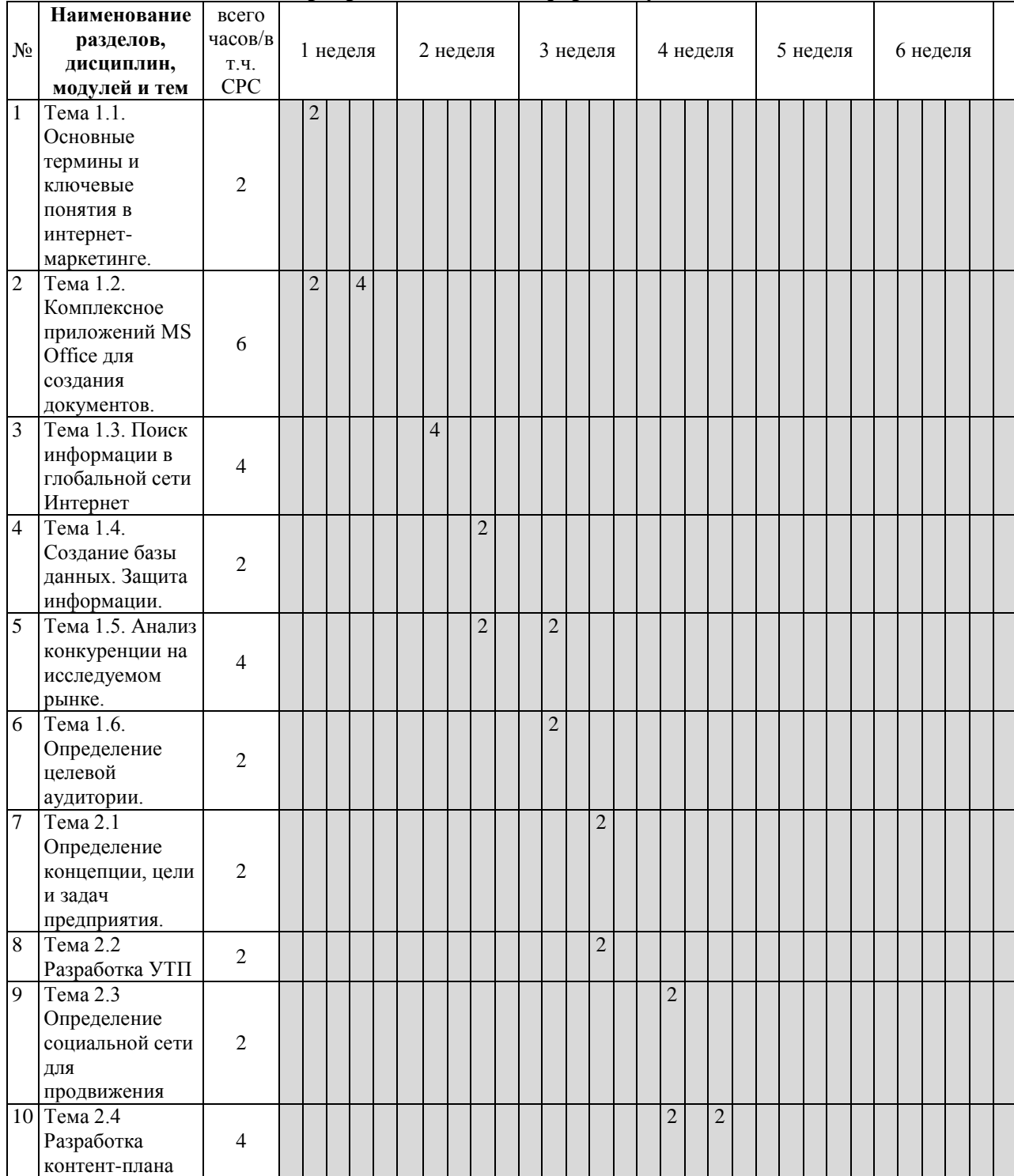

## **3.4. Реализация программы по очной форме обучения:**

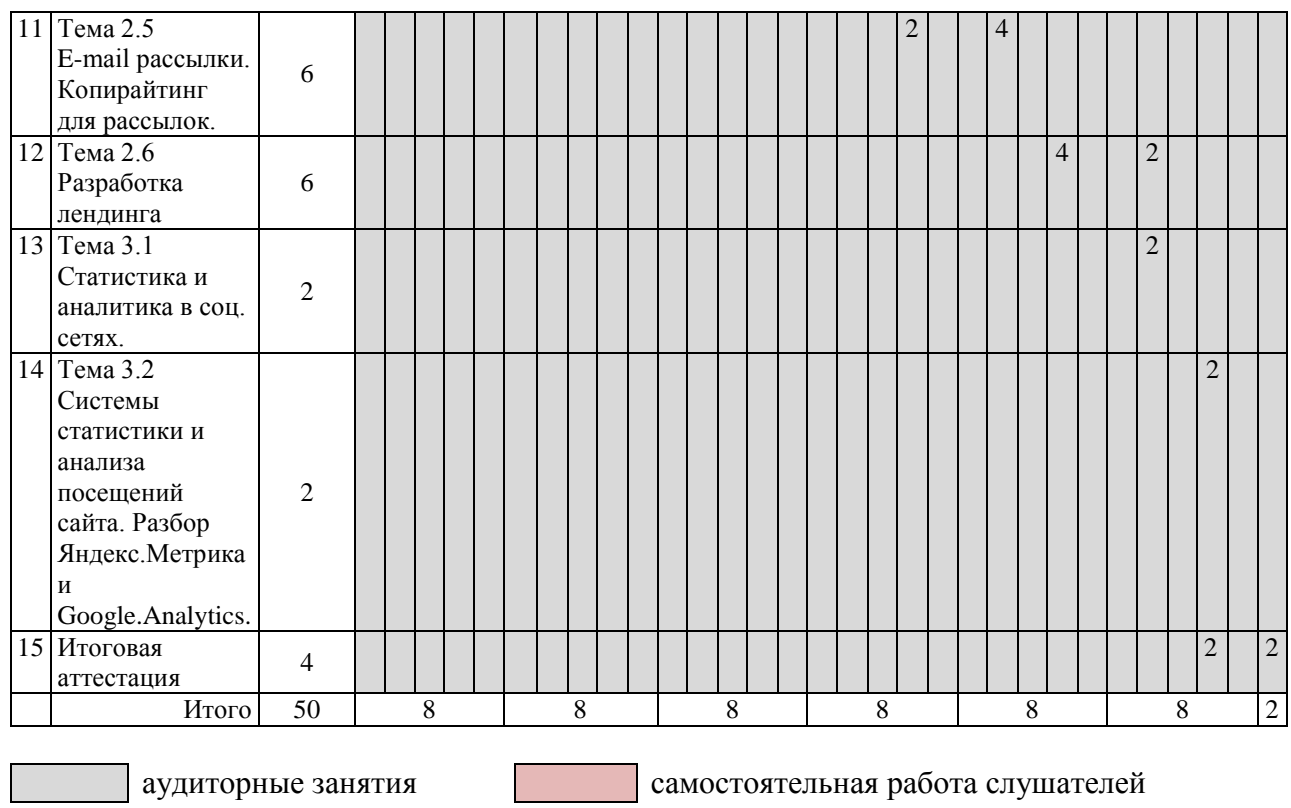

# **4. ПРОГРАММА УЧЕБНЫХ МОДУЛЕЙ, РАЗДЕЛОВ**

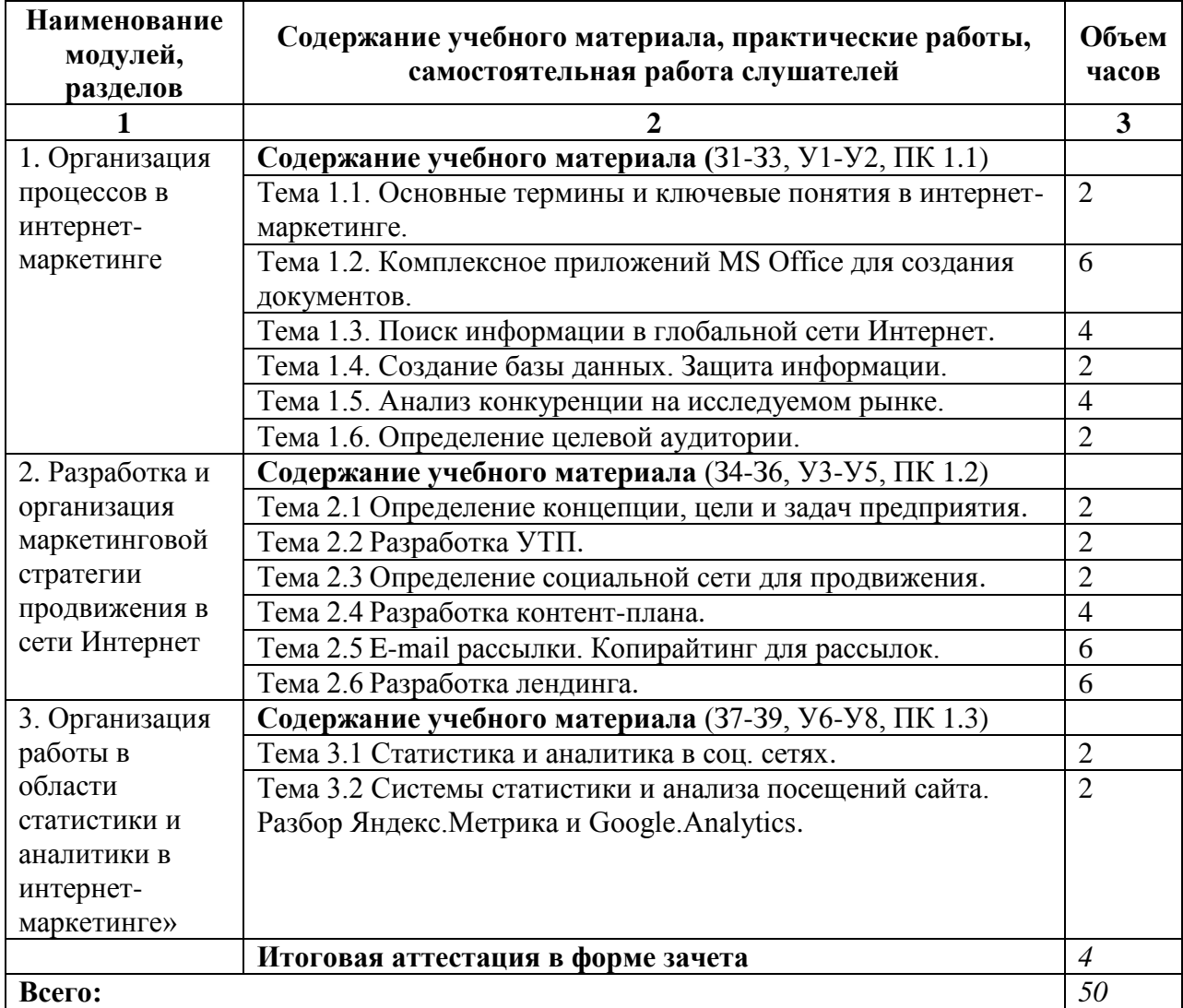

# **5. ОРГАНИЗАЦИОННО-ПЕДАГОГИЧЕСКИЕ УСЛОВИЯ**

### **5.1. Материально-техническое обеспечение**

Реализация программы предполагает наличие учебного кабинета

Оборудование учебного кабинета и рабочих мест кабинета:

- посадочные места по количеству слушателей;

- рабочее место преподавателя.

Технические средства обучения:

комплект сетевого оборудования, обеспечивающий соединение всех компьютеров, установленных в кабинете в единую сеть, с выходом через прокси-сервер в Интернет; аудиторная доска для письма; компьютерные столы по числу рабочих мест обучающихся.

компьютеры с лицензионным программным обеспечением.

## **5.2. Информационное обеспечение обучения**

Перечень рекомендуемых учебных изданий, Интернет-ресурсов, дополнительной литературы.

Законодательные и нормативные акты:

1. Закон РФ «О защите прав потребителей» (ред. от 18.07.2011) от 07.02.1992 № 2300-1.

Основные источники:

1. Мурахтанова Н.М. Маркетинг Учебник М; Издательский центр "Академия" 2014 Дополнительные источники:

1. Котлер, Ф. Основы маркетинга. 5-е европейское изд / Ф. Котлер, А. Гари. - М.: Вильямс, 2015 - 752 c.

2. Реброва, Н.П. Основы маркетинга. учебник и практикум для спо / Н.П. Реброва. - Люберцы: Юрайт, 2016 - 752 c.

Интернет-источники:

1. Бесплатный курс по созданию Landing Page [Электронный ресурс], Режим доступа: https://tilda.cc/ru/,http://tilda.education/courses/landing-page/anatomiya-landing-page/, свободный

2. Бизнес.Ру – большой портал для малого бизнеса [Электронный ресурс], Режим доступа: https://www.business.ru, свободный.

3. Интернет – маркетинг [Электронный ресурс], Режим доступа: https://www.activetraffic.ru/wiki/internet-marketing/, свободный

4. Tilda Publishing - конструктор сайтов [Электронный ресурс], Режим доступа: https://tilda.cc/ru/, требует регистрации.

5. ФРИЛАНС-ФОРУМ 2020, автор статьи - Ольга Маркова [Электронный ресурс], Режим доступа: https://freelance.today/poleznoe/5-platform-dlya-sozdaniya-lendingov.html, свободный.

## **5.3. Организация образовательного процесса**

Каждый слушатель имеет доступом к сети Интернет, к современным профессиональным базам данных, информационным справочным и поисковым системам.

Программа обеспечивается учебно-методическим комплексом и материалами по всем модулям.

Образовательная деятельность слушателей предусматривает следующие виды учебных занятий и учебных работ: лекции, практические занятия, определенные учебным планом.

## **5.4. Кадровое обеспечение образовательного процесса**

Реализация программы обеспечивается педагогическими кадрами, имеющими высшее базовое образование, соответствующее профилю программы.

# **6. ФОРМЫ АТТЕСТАЦИИ**

### **6.1. Освоение программы**

Освоение программы завершается итоговой аттестацией. Лицам, успешно освоившим программу и прошедшим итоговую аттестацию, выдается удостоверение о повышении квалификации установленного образца.

Лицам, не прошедшим итоговой аттестации или получившим на итоговой аттестации неудовлетворительные результаты, а также лицам, освоившим часть ДПП и (или) отчисленным из техникума, выдается справка об обучении или о периоде обучения по образцу, самостоятельно установленному техникумом.

По результатам итоговой аттестации по программе повышения квалификации слушатель имеет право подать письменное заявление об апелляции по вопросам, связанным с процедурой проведения итоговых аттестационных испытаний, не позднее следующего рабочего дня после объявления результатов итогового аттестационного испытания.

### **6.2. Вид итоговой аттестация**

Вид итоговой аттестация по программе: зачет.

### **6.3. Критерии оценки**

Критерии оценки результатов: зачтено/ не зачтен

Отметки по двухбалльной системе:

- «зачтено» – зачетная работа соответствуют установленным требованиям;

- «не зачтено» – зачетная работа не соответствует установленным требованиям.

## 7. КОМПЛЕКТ ОПЕНОЧНЫХ СРЕДСТВ

#### Практическая работа №1. Использование систем проверки орфографии и грамматики

Цель: выполнить проверку орфографии и грамматики в тексте Программное обеспечение: MS Word 2010

## Теоретические сведения к практической работе

Олним из важных качеств текста является отсутствие грамматических ошибок. Грамматические ошибки в тексте могут возникнуть, во-первых, по незнанию человека, во-вторых, в результате опечатки при наборе текста. Для устранения грамматических ошибок в среду Word встроена автоматизированная система проверки правописания. Основу этой системы составляет база данных — вариантов написания русских и английских слов, и база знаний — правил грамматики. Эта система сверяет каждое написанное слово с базой данных, а также анализирует правильность написания словосочетаний и предложений (согласованность падежей, расстановку запятых и т. д.). При обнаружении ошибок система выдает подсказку и в некоторых случаях варианты исправления ошибок. Эта система является примером системы искусственного интеллекта.

По умолчанию Microsoft Word проверяет орфографию и грамматику автоматически при вводе текста, выделяя возможные орфографические ошибки красной волнистой линией, а возможные грамматические ошибки — зеленой волнистой линией. Система проверки орфографии по умолчанию включена всегда.

Исправлять ошибки можно по мере ввода текста, а можно провести проверку сразу во всем тексте по окончании ввода.

Лля исправления ошибки по мере ввола шелкнуть правой кнопкой мыши на тексте. подчеркнутом волнистой зеленой или красной линией, а затем выберите предложенный вариант или соответствующую команду в контекстном меню.

При исправлении орфографической ошибки в контекстном меню часто предлагаются слова, близкие по написанию.

Но лучше осуществить проверку правописания сразу во всем тексте по окончании ввода. Это существенно сэкономит время.

Следует заметить, что не всегда слово, подчеркнутое красной линией, написано неправильно. Вполне возможно, что это какой-нибудь специальный термин, которого нет в словаре. Очень часто подчеркиваются имена собственные, а также составные лова (например, «автотекст», «автозамена» и пр.), которые также отсутствуют в базе данных приложения.

Если слово написано правильно, но подчеркнуто красной линией, можно добавить его в пользовательский словарь, и больше не будет выделяться подчеркиванием.

Если в результате опечатки получается слово, имеющееся в словаре, то программа проверки орфографии его не пометит, например, если вместо слова «кот» написано слово «кто» или вместо слова «парта» написано слово «пара». Чтобы устранить такие ситуации, следует внимательно перечитать текст самому или, что еще лучше, попросить об этом другого человека.

Изменение междустрочного интервала

Чтобы изменить междустрочные интервал необходимо перейти на вкладку «Главная», в группе кнопок «Абзац», выбрать команду «Интервал».

Автозамена и Автотекст

Для автоматизации ввода и исправления текста в среде Word существуют инструменты Автозамена и Автотекст.

Бывает, что при вводе текста с клавиатуры вместо нужной клавиши нажимается соседняя или две буквы нажимаются в обратном порядке. Инструмент Автозамена имеет встроенный словарь наиболее типичных опечаток и ошибочных написаний.

При обнаружении таких опечаток слово автоматически заменяется на правильное. Словарь автозамены можно пополнять.

Практически у каждого пользователя есть свои особенности набора и «индивидуальные» опечатки и ошибки. Если в процессе набора вы ввели слово с опечаткой, то можно не только исправить его, но и включить в словарь автозамен. Для этого в контекстном меню следует выбрать команду Автозамена.

Инструменты Автотекст и Автозамена можно использовать для быстрого ввода стандартных фраз по нескольким первым буквам.

Инструмент Автотекст содержит список фраз длиной до 32 символов, которые среда автоматически предлагает вставить, когда набраны первые несколько букв. Эти фразы можно выбирать из списка элементов автотекста. Кроме того, в этом списке содержатся элементы для вставки служебной информации, которая, как правило, вставляется в колонтитул, например имя автора, дата создания, дата печати, имя файла.

#### **Задание №1**

Изучить теоретические сведение к практической работе №19 и выполнить задания. **Задание№2**

Открыть текстовый документ «Ошибка текст.doc» (Сеть-26-2-Обмен-1Т13). Исправить в тексте орфографические и пунктуационные ошибки используя Правописание. Сохранить изменения в документе и показать преподавателю.

#### **Задание№3**

Создать следующие варианты автозамены:

а) «дав» на «два»;

б) «иил» на «или»;

в) «члеовек» на «человек»;

г) «копмьтер» на «компьютер».

#### **Задание№4**

2.1 Создать новый документ.

2.2 Настроить параметры страницы: задать размер полей по 1 см со всех сторон.

2.3 Создать таблицу по образцу

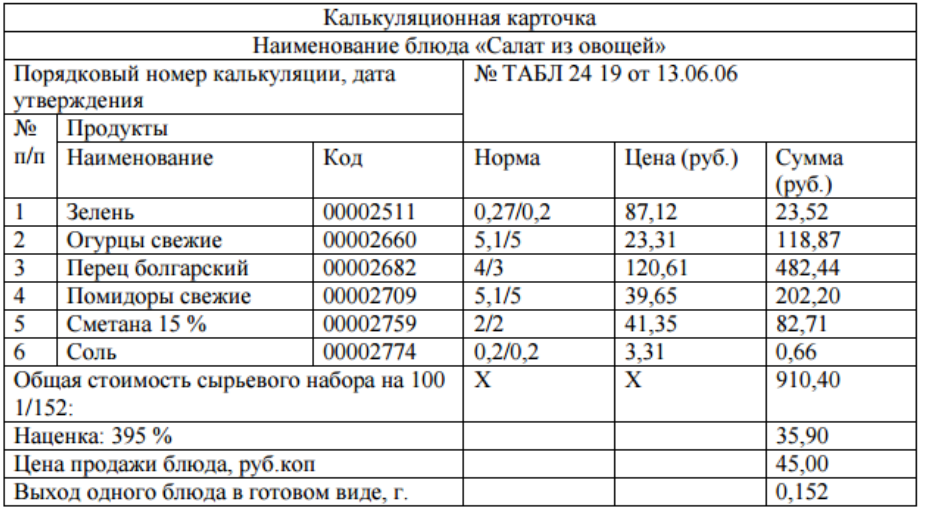

2.4 Сохранить документ под именем Талица

#### **Задание №5**

3.1. Набрать следующие слова в столбик: хлеб, батон, булочка, пирожное, торт, рулет.

3.2. Скопировать слова и расположить в две колонки. В первой колонке выполнить сортировку по возрастанию, а во торой колонке расставить ударения (установить курсор после буквы, на которой необходимо поставить ударение, набрать 0301 и нажать комбинацию клавиш  $Alt+X$ ).

#### **Задание №6**

Создать текстовый документ. Установить параметры страницы: нижнее, верхнее – 2см, правое поле 1,5 см, левое – 3 см, ориентация – книжная, формат страницы – А4.

#### **Задание №7**

Набрать следующий текст. Скопировать 3 раза.

Технолог определяет качество продуктов, рассчитывает их количество для получения готовых блюд. Составляет меню. Распределяет обязанности между поварами и контролирует их работу. Отвечает за исправность оборудования и качество готовых блюд. Содействует внедрению прогрессивных технологических процессов производства продукции и совершенствованию организации обслуживания населения. Разрабатывает программы по обеспечению повышения качества услуг питания. Осуществляет разработку и утверждение новых рецептур на блюда, кондитерские и кулинарные изделия с оформлением соответствующих нормативных документов. Готовит предложения по расширению ассортимента и внедрению новых видов сырья. Осуществляет оперативный контроль над качеством и соблюдением технологии приготовления пищи. Принимает участие в подготовке, переподготовке и повышении квалификации производственных кадров с учетом требований рыночной экономики. Исследует факторы, имеющие значение для успешной реализации оказываемых услуг, спроса, причины его повышения и снижения, дифференциацию от покупательной способности населения. Содействует сбалансированному развитию сферы услуг общественного питания, готовит предложения по выбору и изменению направлений развития ассортимента, производственно-хозяйственной и предпринимательской деятельности. Изучает рынок аналогичных услуг и тенденции его развития.

– Для первого текста установить: межстрочный интервал – 1 пт, выравнивание по левому краю, шрифт Arial, размер – 12 пт. Создать буквицу.

 Для второго текста установить: межстрочный интервал – 1,5 пт, выравнивание по правому краю, отступ – 1,25 см, шрифт Times New Roman, размер – 14 пт, цвет-синий.

 Для третьего текста установить: межстрочный интервал – 2 пт, выравнивание по ширине, выступ – 1 см, шрифт Comic Sans, размер – 16 пт, цвет-красный.

 Для четвертого текста установить: межстрочный интервал – 1 пт, выравнивание по центру, выступ – 1,5 см, шрифт Cambria, размер – 13 пт, цвет-зеленый.

**Задание №8**

Создать таблицу состоящую из 3 столбцов и 3 строк. Заполнить по образцу. Границы таблицы сделать невидимыми.

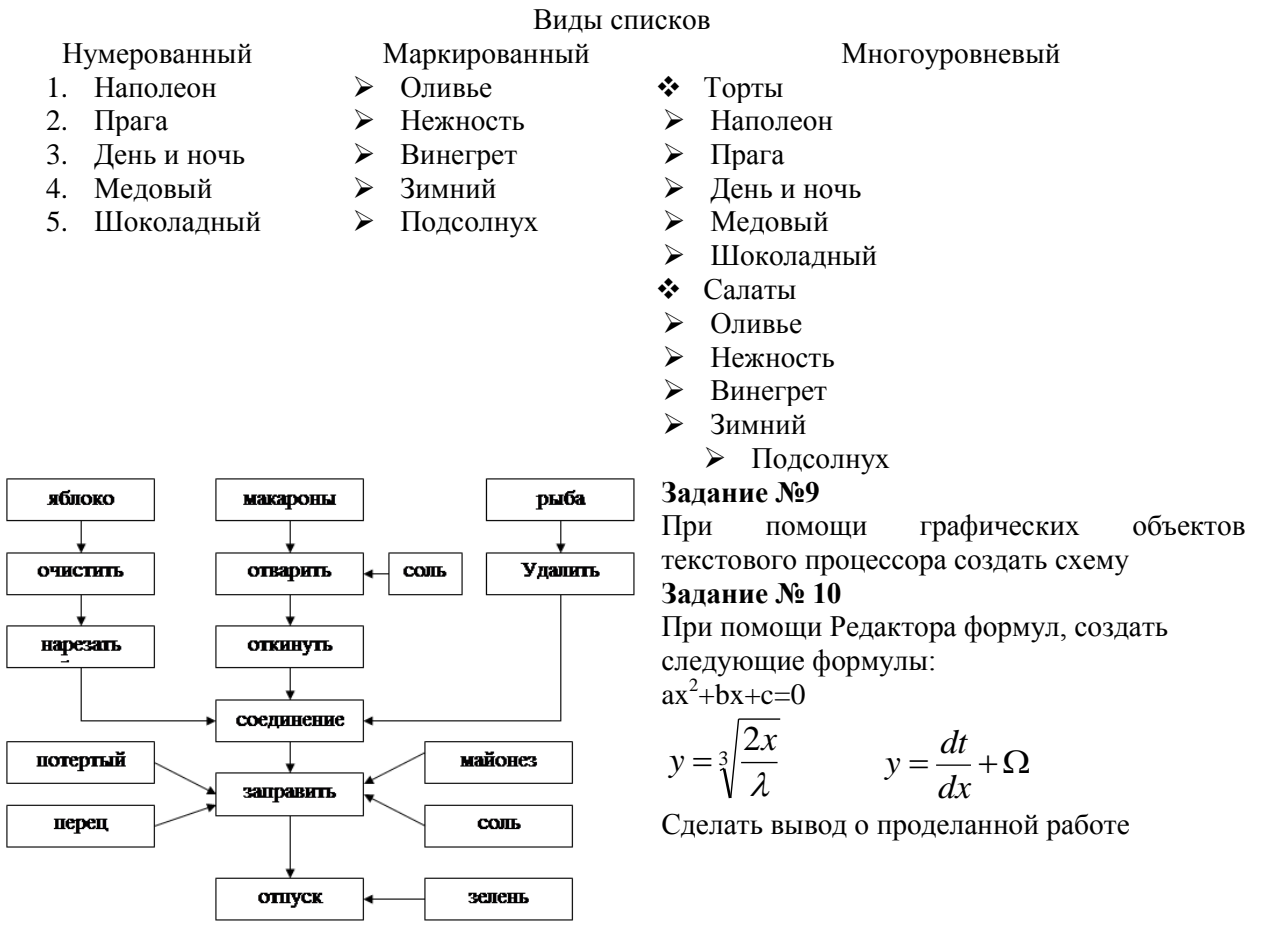

### **Практическая работа №7.**

**Анализ конкуренции на исследуемом рынке.**

**Цель:** *проанализировать конкурентов на исследуемом рынке.*

**Программное обеспечение:** *MS Word 2010*

1.Составить таблицу сравнительного анализа по найденным 10 аналогичным проектам, не менее чем по 5 критериям, на основании которой сделать не менее 5 выводов.

2. Согласно полученным данным сравнительного анализа составить аналитическую справку.

3. Выявить страницы/аккаунты этих проектов, провести сравнительный анализ, на основании которого также сделать не менее 5 выводов.

4. Подготовить краткую презентацию по анализу конкурентов АО «Царские ситцы» (время выступления не более 5 мин.). Подписан: Марина Николаевна